## **Алгоритм регистрации на сайте «Бессмертный полк онлайн»**

1. Зайдите на сайт, перейдя по ссылке: <https://2021.polkrf.ru/>

## 2. Нажмите на кнопку **«Принять участие»**

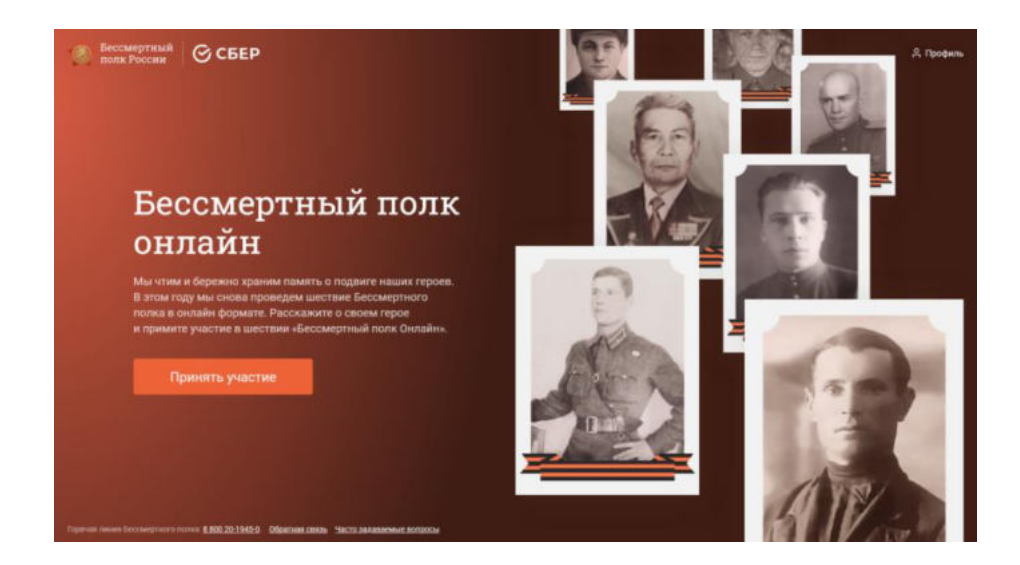

3. Выберете **регион** участия

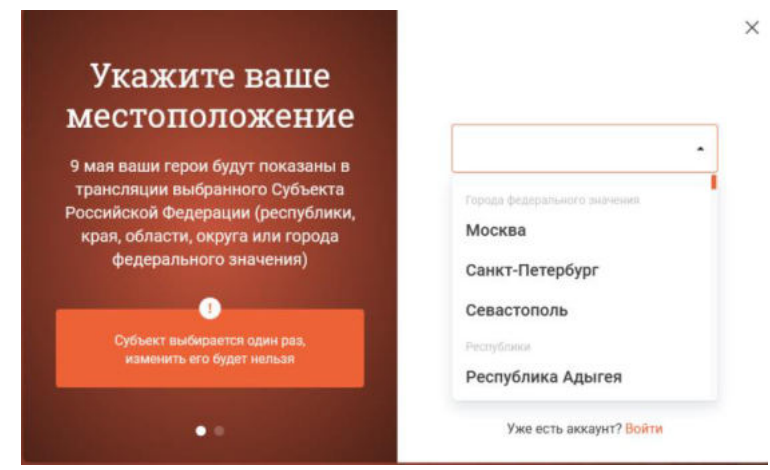

4. **Зарегистрируйтесь** в проекте **через e-mail, либо номер телефона** – получите код доступа к личному кабинету

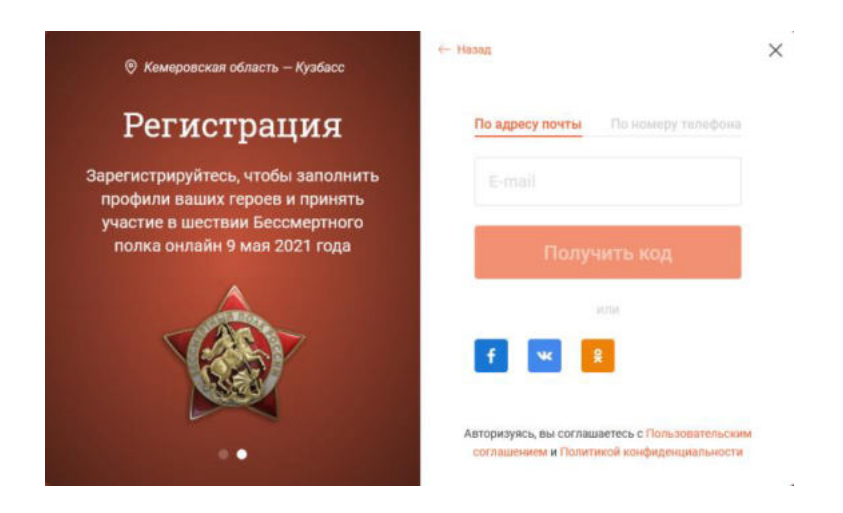

5. Заполните информации о своем герое и себе

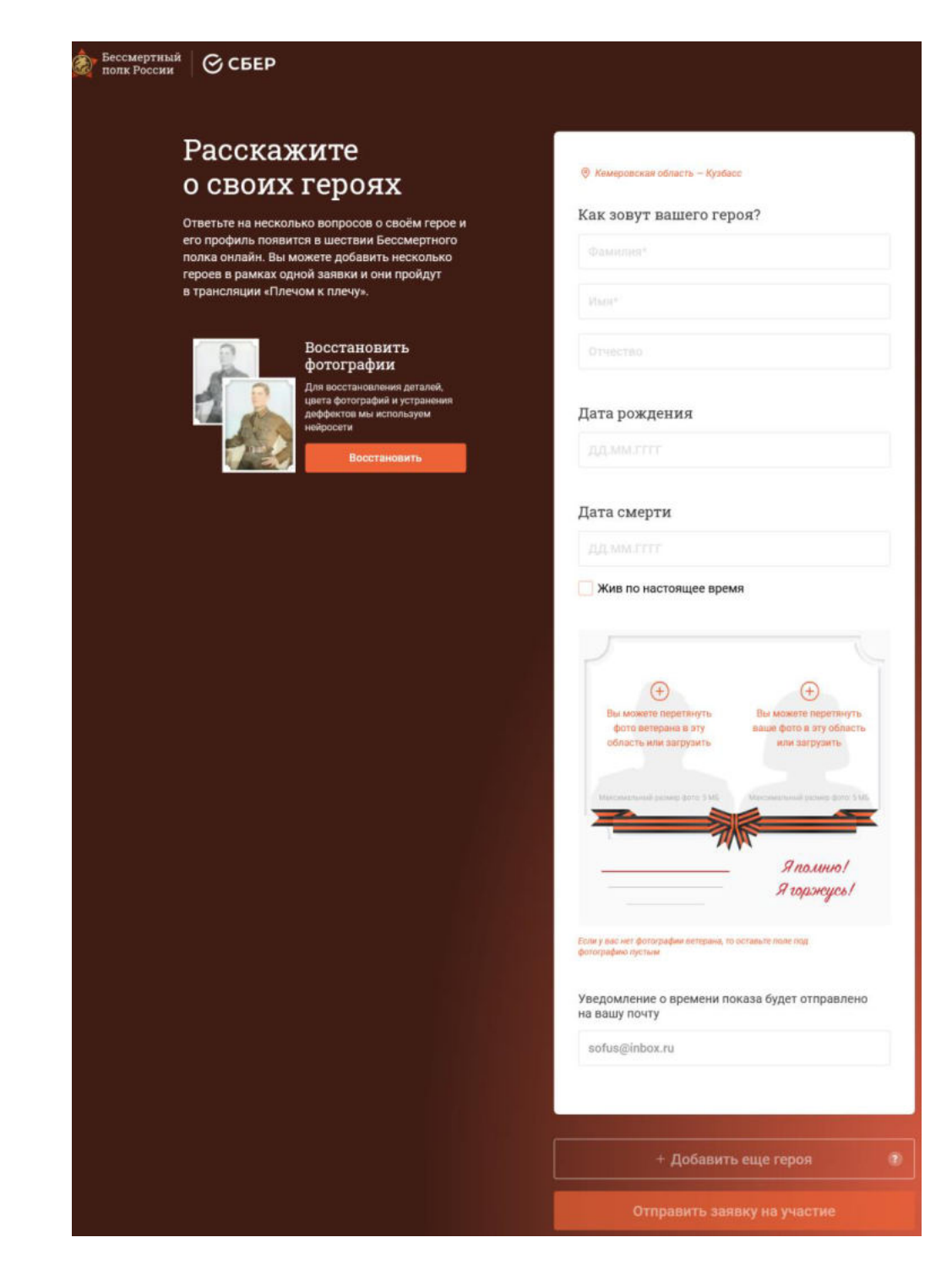

## **В личном кабинете введите**:

фамилию, имя, отчество вашего героя,

его годы жизни,

прикрепите фотографию,

добавьте свою фотографию. **Фотографии не** должны иметь размер **более 5 мегабайт**. Кроме того, в личном кабинете можно воспользоваться возможностями редактирования фото.

Нажмите кнопку подачи заявки и следите в личном кабинете за ее статусом.

Всего в личном кабинете участника **можно разместить до 15 героев**.

**При размещении заявки до 7 мая**, Вы **получите уведомление** о **времени прохождения вашего героя** в онлайн-шествии.

По окончании трансляции **в личном кабинете будет доступен для скачивания фрагмент с участием Вашего героя** в «Бессмертном полку онлайн».

## Принять участие в проекте можно также **через ресурс «Банк Памяти»**

<https://sber9may.ru/>

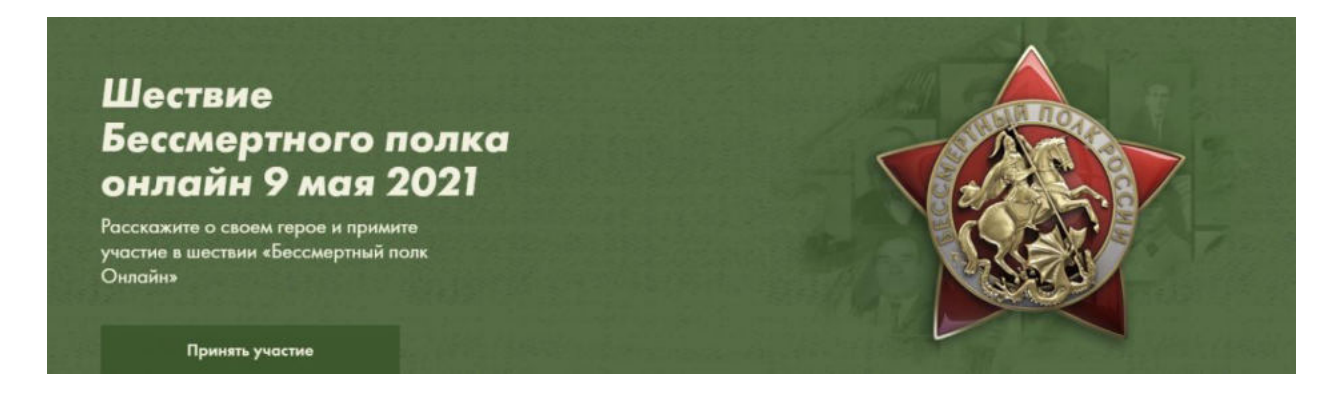

Также **можно авторизоваться через аккаунт в социальных сетях,** в том числе через **мини-приложения «Бессмертный полк»:**

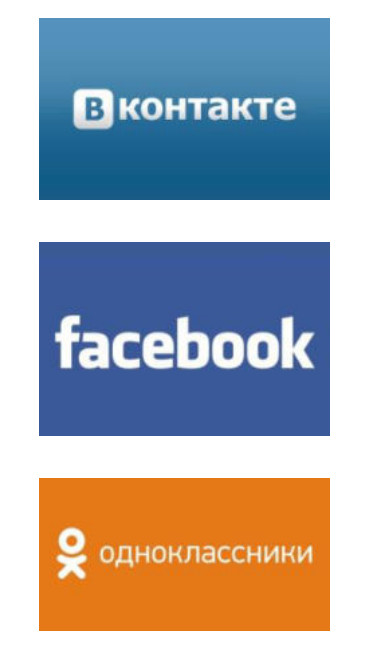